# **PL-FD200**

# **Installation Guide**

The PL-FD200 (FDD Unit) is an internally mounted 3.5 inch floppy disc drive unit, designed for use with Pro-face's Panel Computer, hereafter referred to as the "PL."

Corresponding PL unit: PL-X900,PL-X920 Series Units

All product names used in this document are the trademarks of their respective manufacturers.

Pro-face: Digital Electronics Corporation

#### **Warning - Safety Precautions** <u>וְ</u>

- Be sure to confirm that the PL unit's power cord is disconnected prior to installing PL-FD200, in order to prevent electrical shock.
- Do not attempt to modify the PL-FD200, due to the danger of fire or electrical shock.
- Prior to installing the PL-FD200, be sure to read this Installation Guide's "2. Installation" section completely to ensure that this unit is correctly installed.

### **To Prevent Accidents**

- Since the PL-FD200 is a precision instrument, be sure that it is neither hit by nor pressed strongly against another object.
- Be sure that water, liquids, or metal particles are not allowed to contact or enter this unit. Either of these may cause either a breakdown or an electrical shock.
- Do not install or operate this unit in a location where there is direct sunlight, excessive heat, dust or vibration.
- Do not store or operate this unit near chemicals, or where there are chemical fumes.
- Do not use the PL-FD200 in locations where corrosive gasses are present
- To prevent damage to file data, be sure to shut down the PL unit's OS before turning OFF the main power.

### **Package Contents**

When you open the PL-FD200's package, please check immediately that the following items are included.

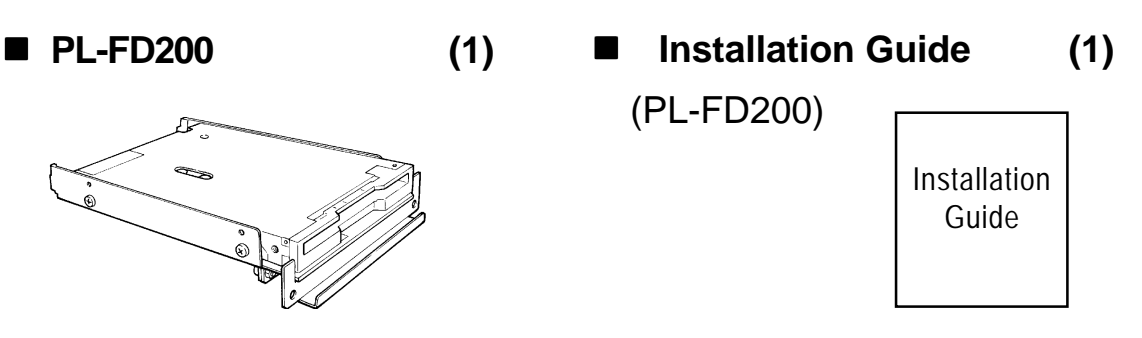

Pro-face has taken the utmost care to insure the quality of this product when it was shipped. However, should, for any reason, problems or damage have occurred during shipping, please contact your local Pro-face representative immediately for service.

## 1 **Hardware Specifications**

#### **Performance**

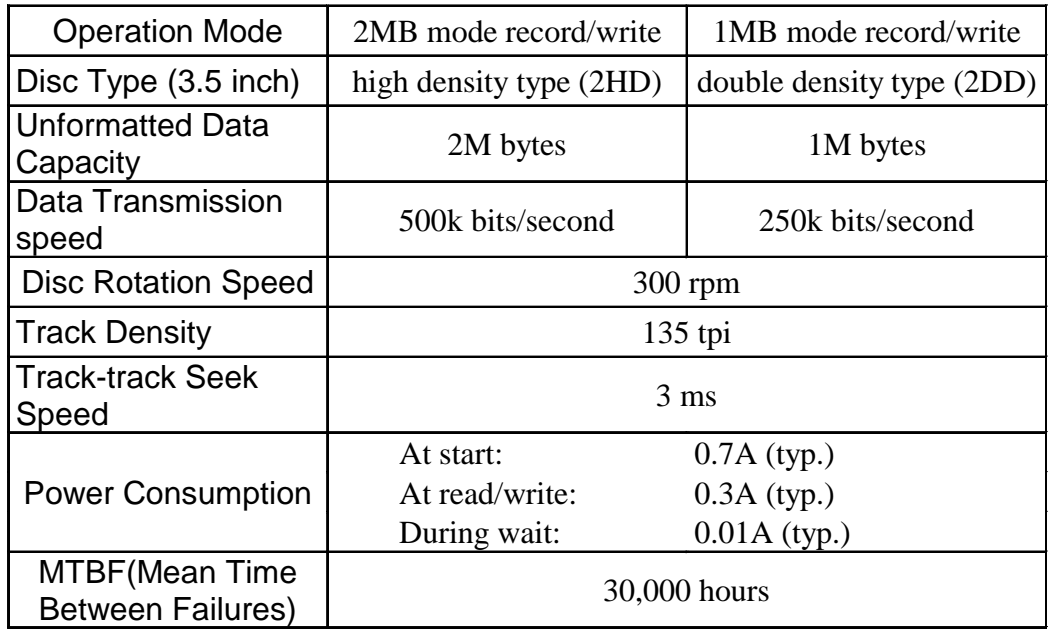

#### **Environment**

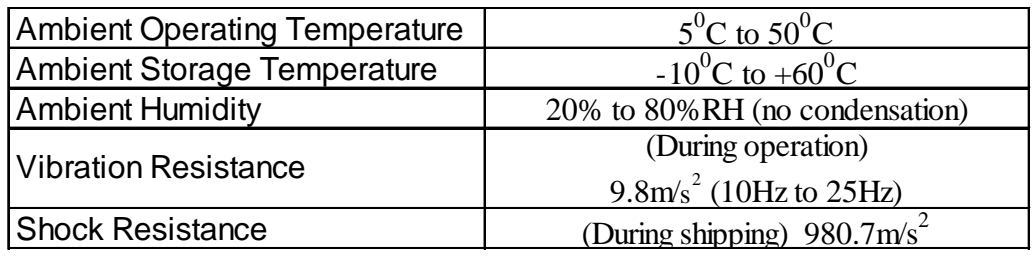

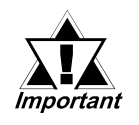

- *The above specifications are for the PL-FD210 unit only.*
- *Pro-face does not guarantee the preservation of any data stored on the PL-FD210 if the PL-FD210 has an accident, malfunctions or is damaged in any way. Therefore, the regular backing up of important HDD data to either a floppy disk, or other type of magnetic media is strongly recommended.*

## 2 **Installation**

Be sure to use the following installation procedures to insure that the unit is correctly installed.

### **WARNING**

**WARNING**: Shock Danger! Be sure to disconnect the PL unit's power cord prior to installing the PL-FD200.

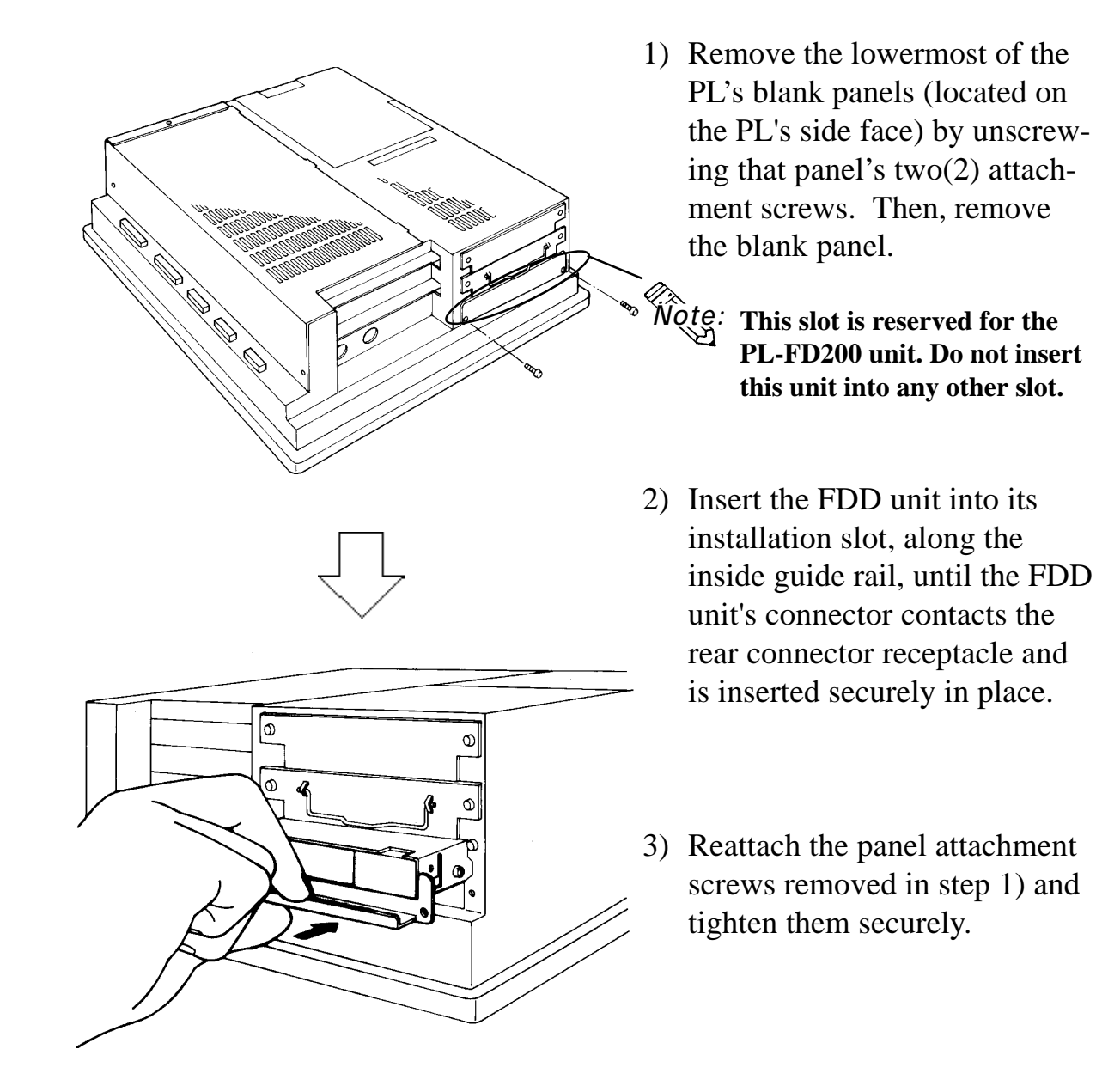

### 3 **Hardware Setup**

- 1) Connect a keyboard to the PL.
- 2) Turn the PL's power ON.
- 3) After the message, "Press <DEL> to Enter SETUP" appears at the left bottom of the screen, hold down the [DEL] key.

The setup utility will start and the following screen will appear.

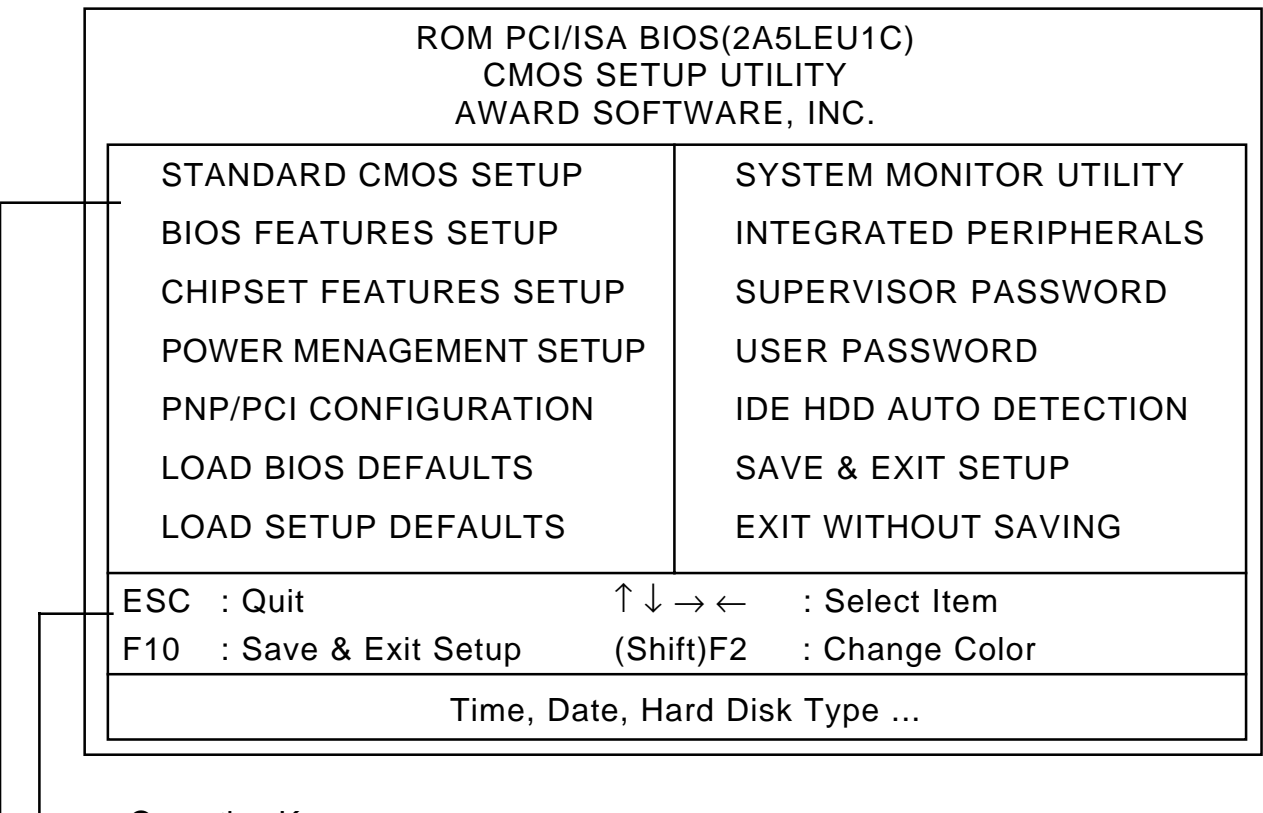

Operation Keys

Provides a list of keys used for setup procedures.

#### System Setting Areas

Each selection item shown here represents a separate menu area, where settings can be entered.

4) Use the cursor to select "STANDARD CMOS SETUP," and the following screen will appear.

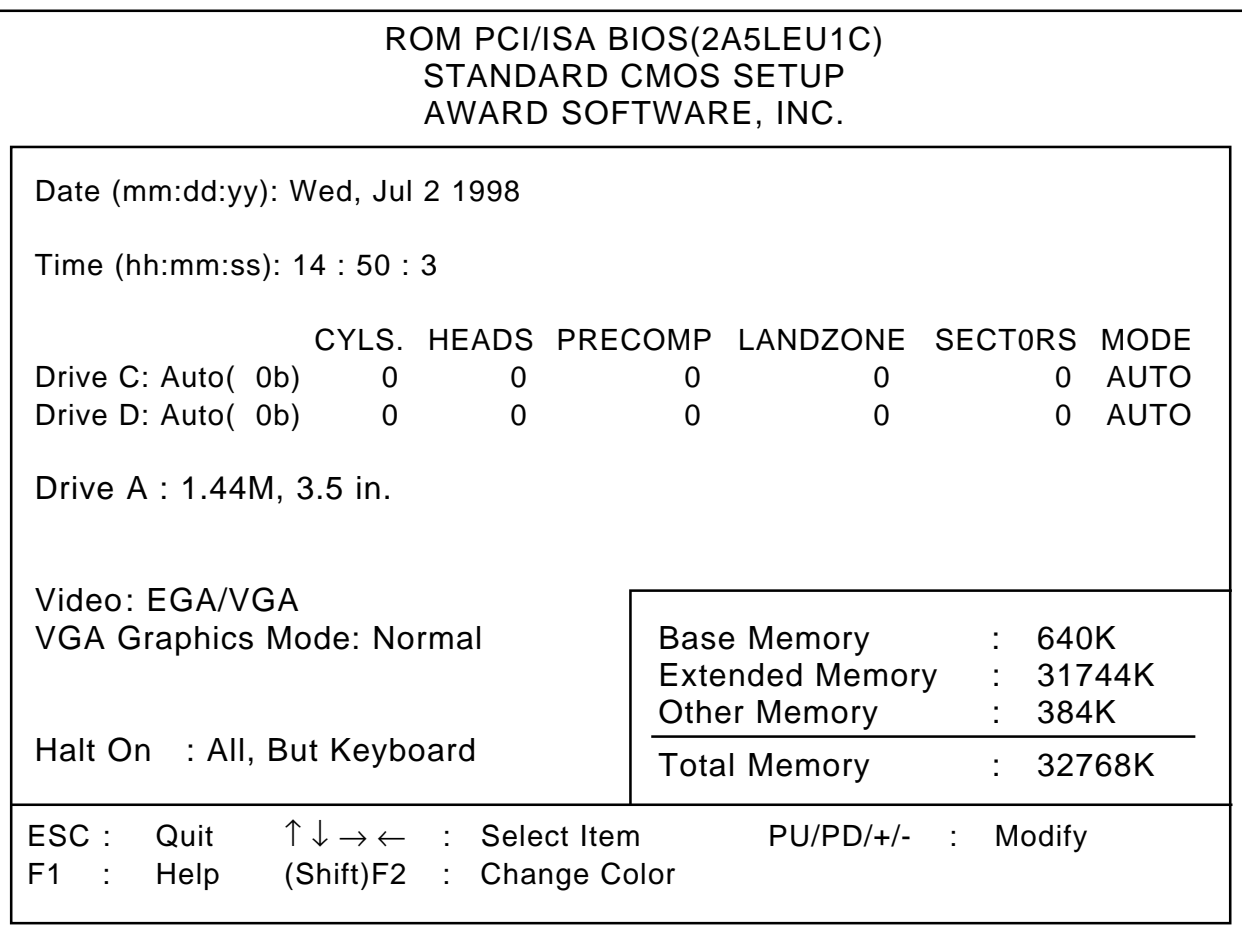

- 5) Check if the "Drive A:" is designated as "1.44M, 3.5 in." If not, place the cursor on the "Drive A:" selection and use the [PU], [PD] o r [+], [-] key to select the "1.44M, 3.5 in." drive setting.
- 6) Press the [ESC] key, and the initial (main) menu screen will appear.
- 7) Place the cursor on the "SAVE & EXIT SETUP" selection item and press the [Enter] key.
- 8) After "SAVE to CMOS and EXIT (Y/N)? N" appears, press the [Y] key to quit the setup utility.

#### **Note**

Please be aware that Digital Electronics Corporation shall not be held liable by the user for any damages, losses, or third party claims arising from the uses of this product.

### Digital Electronics Corporation

8-2-52 Nanko Higashi, Suminoe-ku, Osaka 559-0031, Japan

URL: http://www.pro-face.com/

© Copyright 1998 Digital Electronics Corporation All rights reserved.